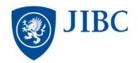

## **Guidelines for Use of Equipment**

(Keep in Laptop Case)

- 1. Use laptop plugged in (very short battery life).
- 2. Laptop will automatically be logged in.
  - a. If the laptop logs off just press the Enter key.
  - b. Instructors: Contact the Admin. Supervisor for your area for the login information.
    - If an instructor or a staff member has a JIBC username and password, they can connect to their JIBC account, but they MUST connect to the network by cable (not wireless).
- Computer automatically connects to JIBC student Wi-Fi when onsite at a JIBC Campus.
- 4. A mouse is provided for your convenience. If you prefer to use the mouse touch pad and it is locked:
  - a. **Double tap** on the top left corner of the **mouse pad** (where there is a very small light)
  - b. You will get a message that the mouse pad has been unlocked.
- 5. **Save** files on a USB Flash Drive. If you save files on the desktop, they will automatically be erased by the system following a power loss, reboot, or shut down. **The laptop** automatically shuts down, locks the user out and reboots at approx. 2:00am.
- 6. When finished using the computer, place ALL components in the case.
- 7. **Return** laptop to a Library Staff member at the Circulation Desk.
  - a. Do not drop it off or leave unattended on the front counter.

## Contact:

Library
Justice Institute of B.C.
715 McBride Blvd.
New Westminster, B.C.
V3L 5T4
504 528 5599 Fax: 604 528

Phone: 604.528.5599 Fax: 604.528.5593 Email: library@jibc.ca www.jibc.ca/Library

## HP EliteBook 8470p Notebook PC

http://h20195.www2.hp.com/v2/GetPDF.aspx%2Fc04154918.pdf

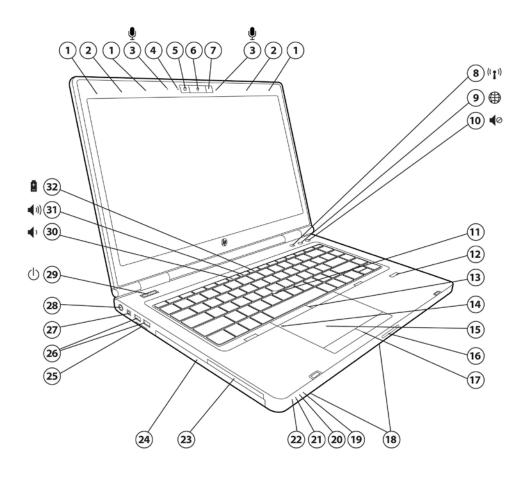

- 1. WLAN antennas (3)
- 2. WWAN antennas
- 3. Dual-microphone array
- 4. Webcam LED indicator (with optional webcam)
- 5. Optional 720p HD webcam
- 6. HP Night Light on button7. HP Night Light
- 8. Wireless on/off button with LED indicator
- 9. HP Web Browser button with LED indicator
- 10. Volume mute button with LED indicator
- 11. Pointstick
- 12. Optional HP Fingerprint Sensor
- 13. Pointstick pick buttons
- 14. Touchpad on/off button with LED indicator
- 15. Touchpad with scroll zone
- 16. Display release latch

- 17. Touchpad pick buttons
- 18. Stereo speakers (see bottom view)
- 19. Hard drive activity / HP 3D DriveGuard LED indicator
- 20. Battery charging LED indicator 21. Power/standby LED indicator 22. Wireless on/off LED indicator

- 23. ExpressCard/54 slot
- 24. Upgrade Bay (optical drive, second hard drive or weight saver)
- 25. Secure Digital slot
- 26. (2) USB 3.0 ports
- 27. 1394a port
- 28. Power connector
- 29. Power button with LED indicator
- 30. Volume down function key
- 31. Volume up function key
- 32. HP Power Assistant function key

HP EliteBook 8470p Notebook PC

From page 1 of:

http://h20195.www2.hp.com/v2/GetPDF.aspx%2Fc04154918.pdf